## **Тема: Основы языка JavaScript**

#### **Вопрос 1. Назначение и основные понятия JavaScript**

**1955 г. компания Netscape Corporation** 

**Основная идея JavaScript состоит в возможности изменения значений атрибутов HTML-контейнеров и свойств среды отображения в процессе просмотра HTMLстраницы пользователем. При этом перезагрузки страницы не происходит JavaScript стандартизован ECMA (European Computer Manufacturers Association - Ассоциация европейских производителей компьютеров)**

**Сценариями** называются небольшие программы, предназначенные для выполнения определенных операций и функций. Задачи:

садание анимации;

Вуковое сопровождение страницы в соответствии с контекстом;

• Динамическое изменение вида и содержимого страницы;

• Проверка и передача данных, введенных пользователем в поля формы.

Коды сценариев JS неразрывно связаны с HTML – кодом Web – страницы и предназначены для динамического взаимодействия с элементами Web – страницы, созданными с помощью кодов HTML.

Добавления сценариев в код HTML: <SCRIPT></SCRIPT>.

Сценарии можно добавлять

- основной раздел Web страницы (<BODY>.....</BODY>)
- в раздел заголовка (<HEAD>.....</HEAD>)
- в отдельный файл с расширением .js

## Путь к файлу указывают в атрибуте SRC дескриптора <SCRIPT>:

# <SCRIPT SRC='scripts/MyScript.js' LANGUAGE='JavaScript'>  $<$ /SCRIPT>

Окно

#### Рамка 1

Документ 1 (разделы, абзацы, фрагменты текста)

#### Рамка 2

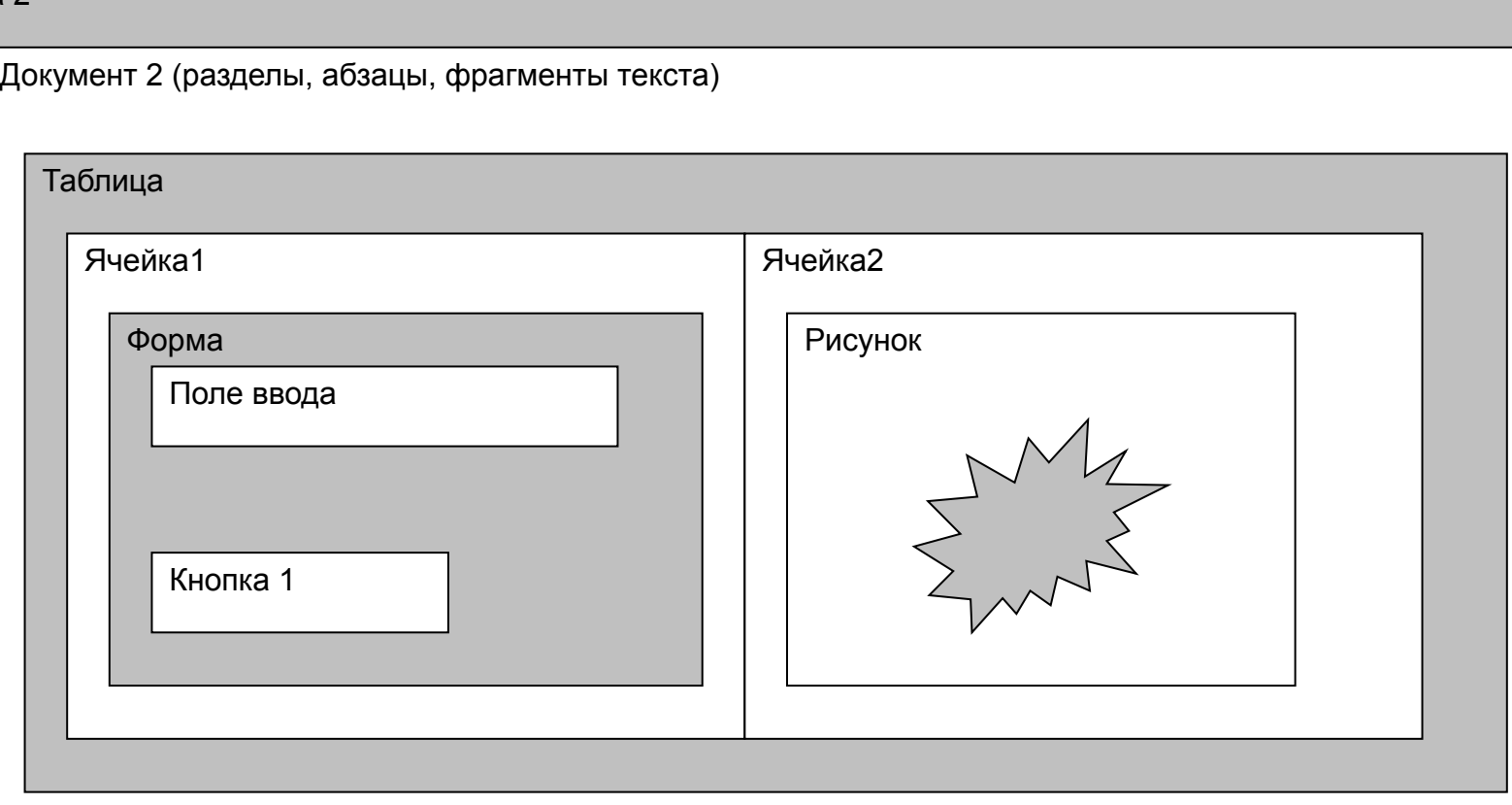

# **Объектам верхнего уровня** автоматически присваиваются стандартные имена:

- window окно;
- document документ в окне или рамке;
- form  $-$  форма.

# **Для любого элемента Web-страницы можно задать уникальное имя, присвоив его атрибуту ID и/или NAME.**

**Например, присваиваем элементу основного раздела страницы имя body:**

**<BODY ID='body' NAME='body'>**

**window.body.bgcolor='red' – цвет фона страницы**

## Объект характеризуется: свойством, методом, событием

**Свойства** определяют вид и особенности (поведение) объекта (ширина и высота рамки элемента, цвет, текст).

**Методы** представляют собой встроенные функции изменения свойств объекта. Например, с объектом "документ" связаны методы open(), write(), close().

**События** устанавливают взаимосвязь между действием пользователя над объектом и внешней функцией обработки события. Например, щелчок мышью по кнопке вызывает событие ONCLICK и функцию, назначенную этому событию.

# **Вопрос 2. Размещение кода на HTMLстранице**

Способы функционального применения *JavaScript*:

- гипертекстовая ссылка (схема URL);
- обработчик события (handler);
- вставка (контейнер SCRIPT).

# **1. URL-схема JavaScript**

ПРИМЕР

- <A HREF="JavaScript:JavaScript\_код">  $\therefore$  </A >
- <IMG SRC="JavaScript:JavaScript\_код">

"JavaScript\_код" обозначает программыобработчики на *JavaScript*, которые вызываются при выборе гипертекстовой ссылки в первом случае и при загрузке картинки - во втором.

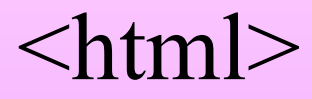

# <head><title>Сообщения в строке состояния</title> </head>

 $$ 

#### $\lt A$

# HREF="JavaScript:alert('Внимание!!!');"> Внимание!!!</A>

 $\langle \text{body} \rangle$ 

 $\langle$ html $>$ 

**2. Обработчики событий** (handler)

указываются в атрибутах контейнеров, с которыми эти события связаны. Например, при нажатии на кнопку происходит событие click:

 $<$ FORM $>$ 

<INPUT TYPE=button VALUE="Кнопка" onClick="window.alert('intuit');"></FORM>

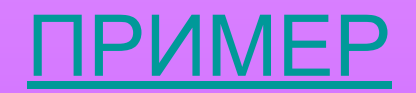

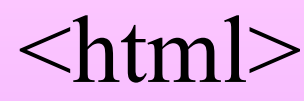

# <head><title>Сообщения в строке состояния</title> </head>

- $$
- $<$ FORM $>$
- <INPUT TYPE=button VALUE="Кнопка" onClick="window.alert('intuit');">
- $<$ FORM $>$
- $\langle \text{body} \rangle$
- $<$ /html $>$
- 3. Вставка (контейнер SCRIPT **принудительный вызов интерпретатора)** Код можно разместить либо внутри контейнера HEAD, либо внутри BODY, либо в отдельном файле
- *Функции контейнера SCRIPT:*
- 1. Размещение кода в HTML документе;
- 2. Условная генерация HTML разметки на стороне браузера.

# **Вопрос 3 . События и функции обработки событий**

Действия пользователей, в ответ на которые происходит изменение страницы, называются **событиями**.

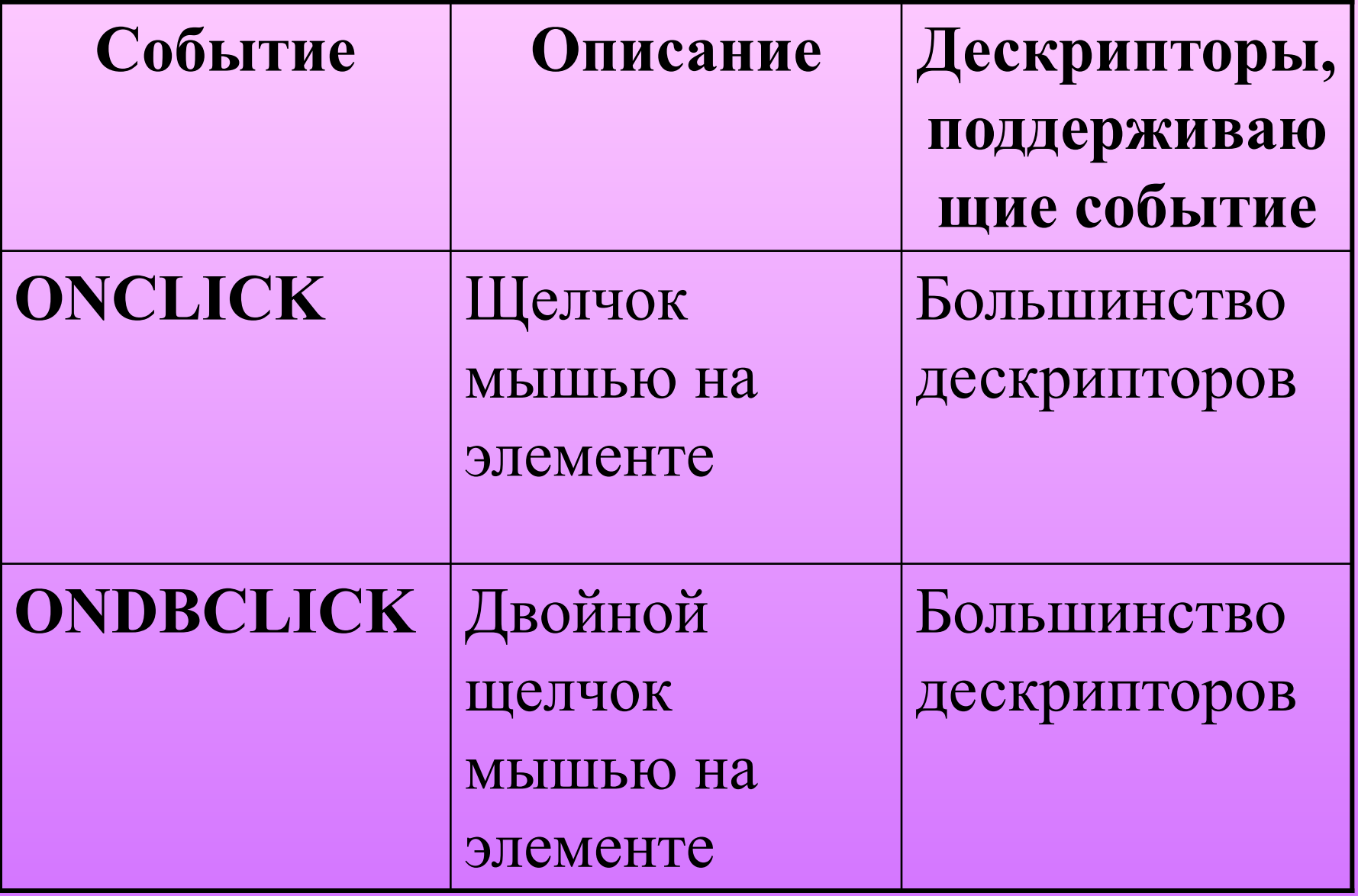

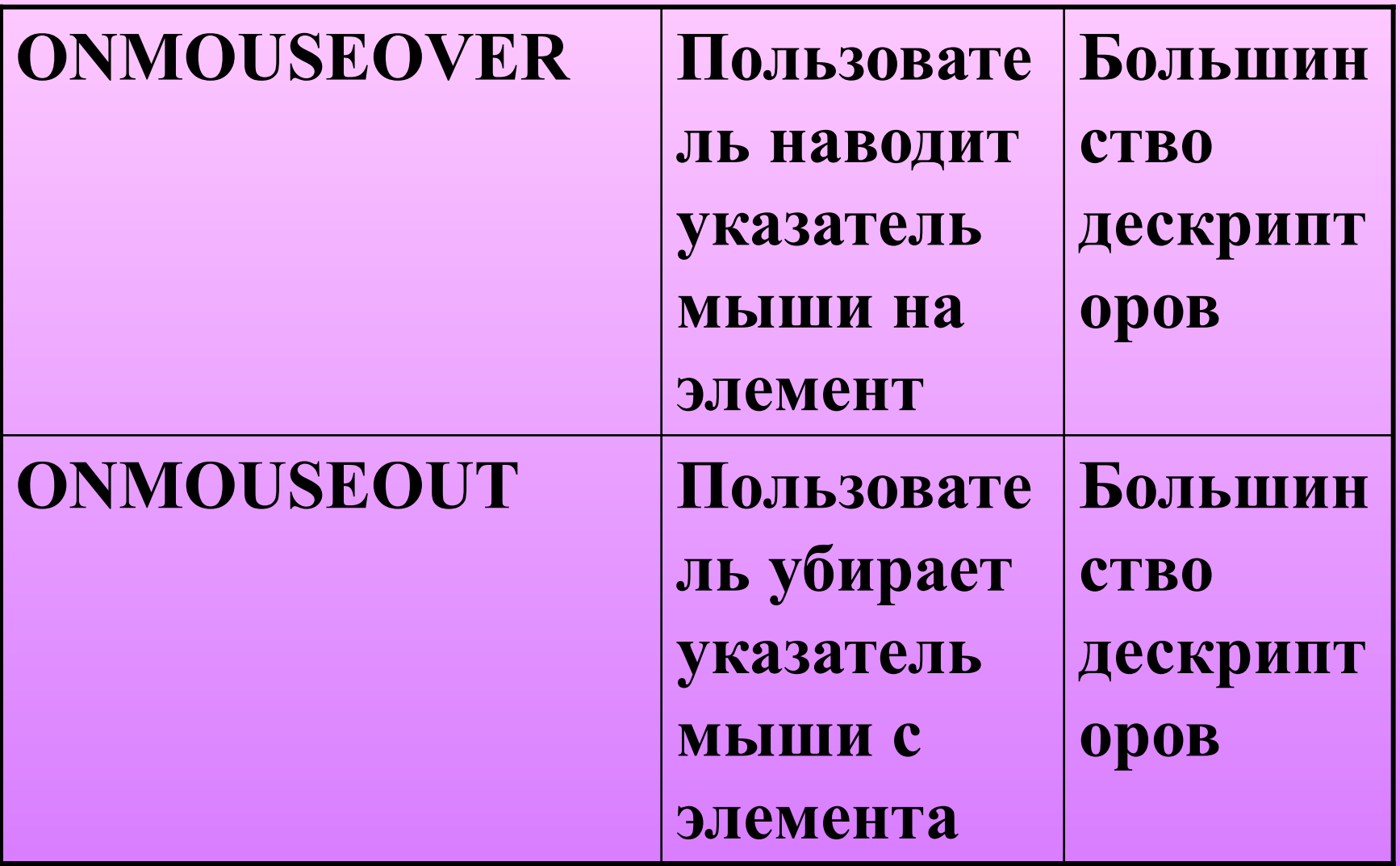

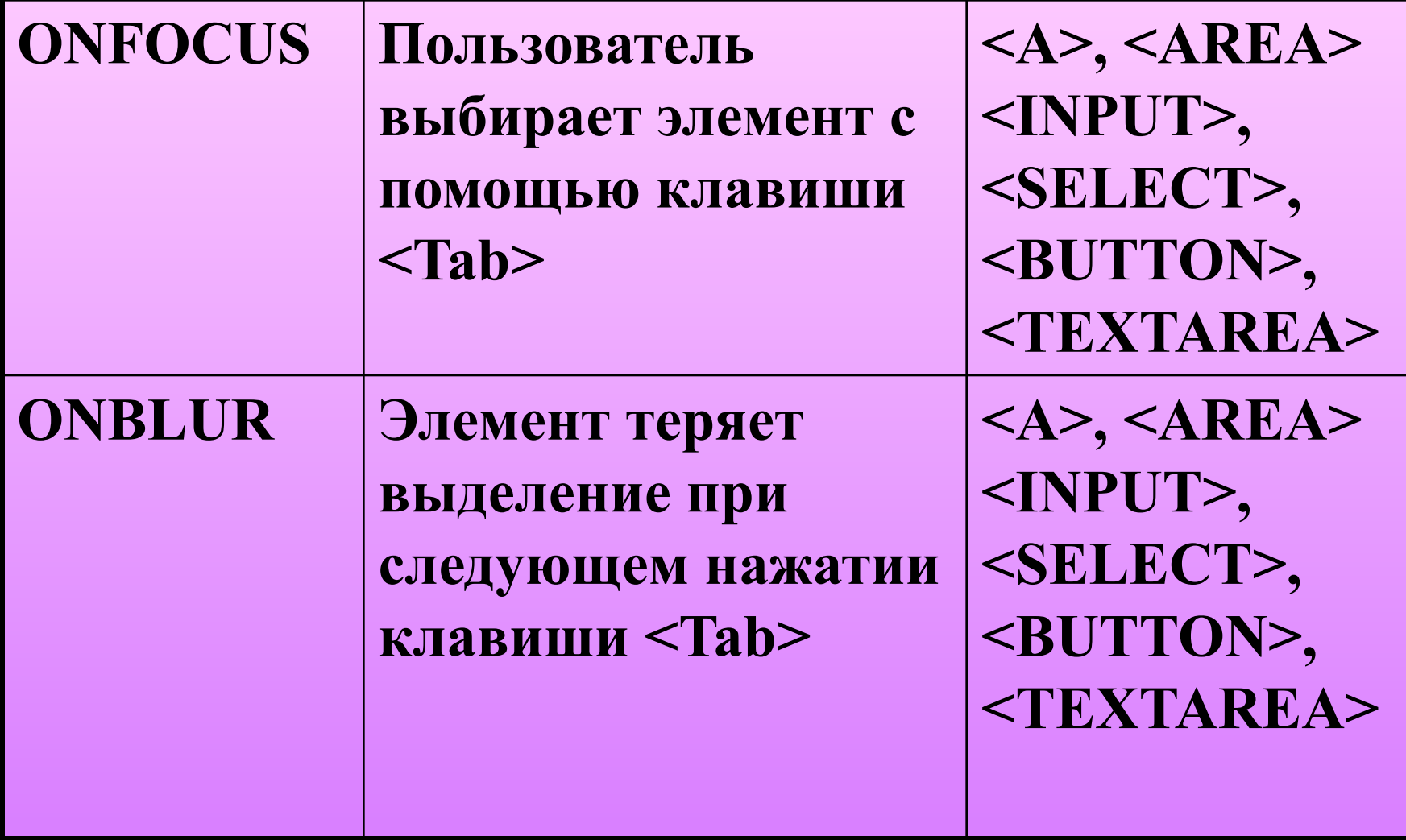

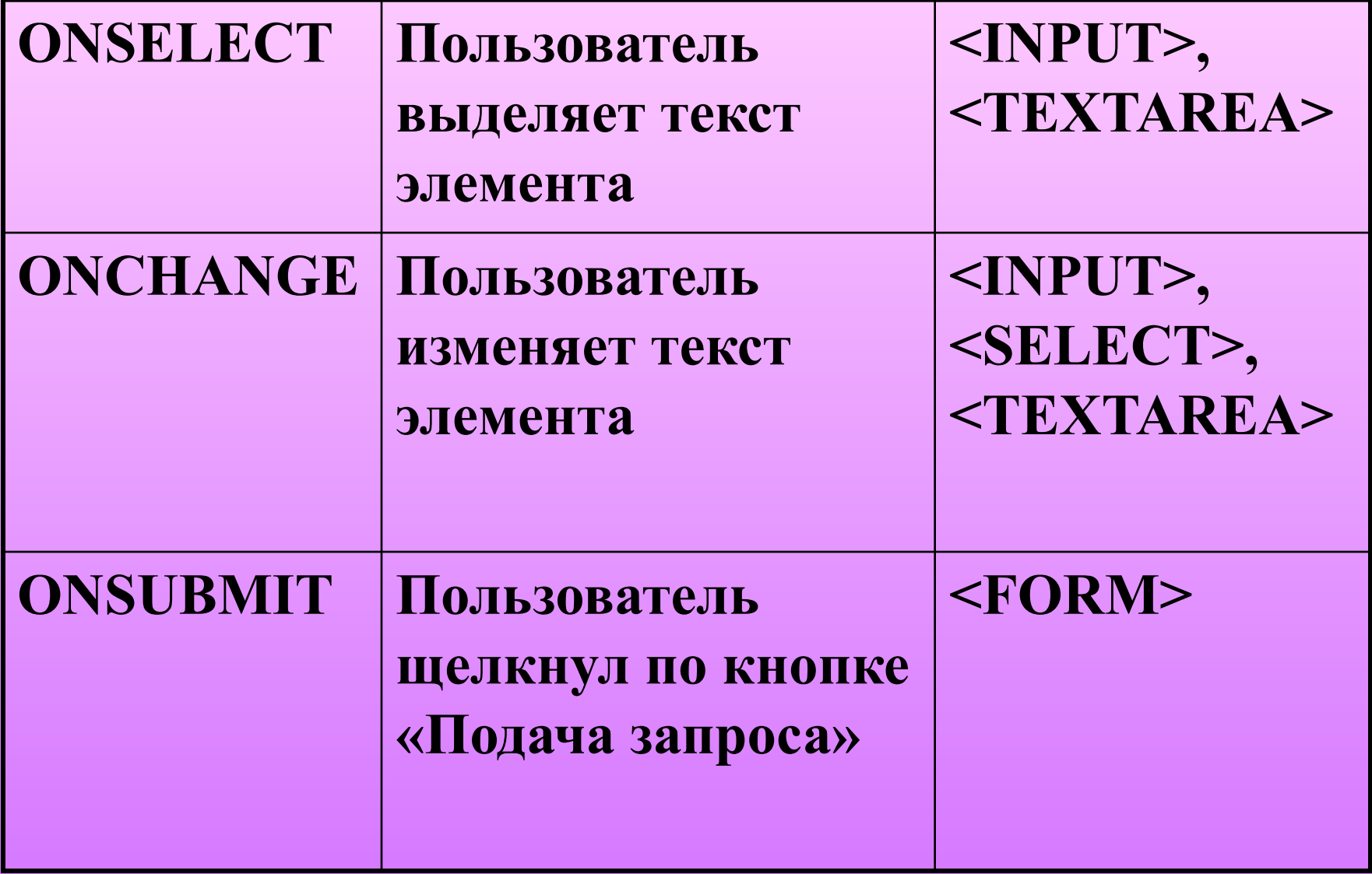

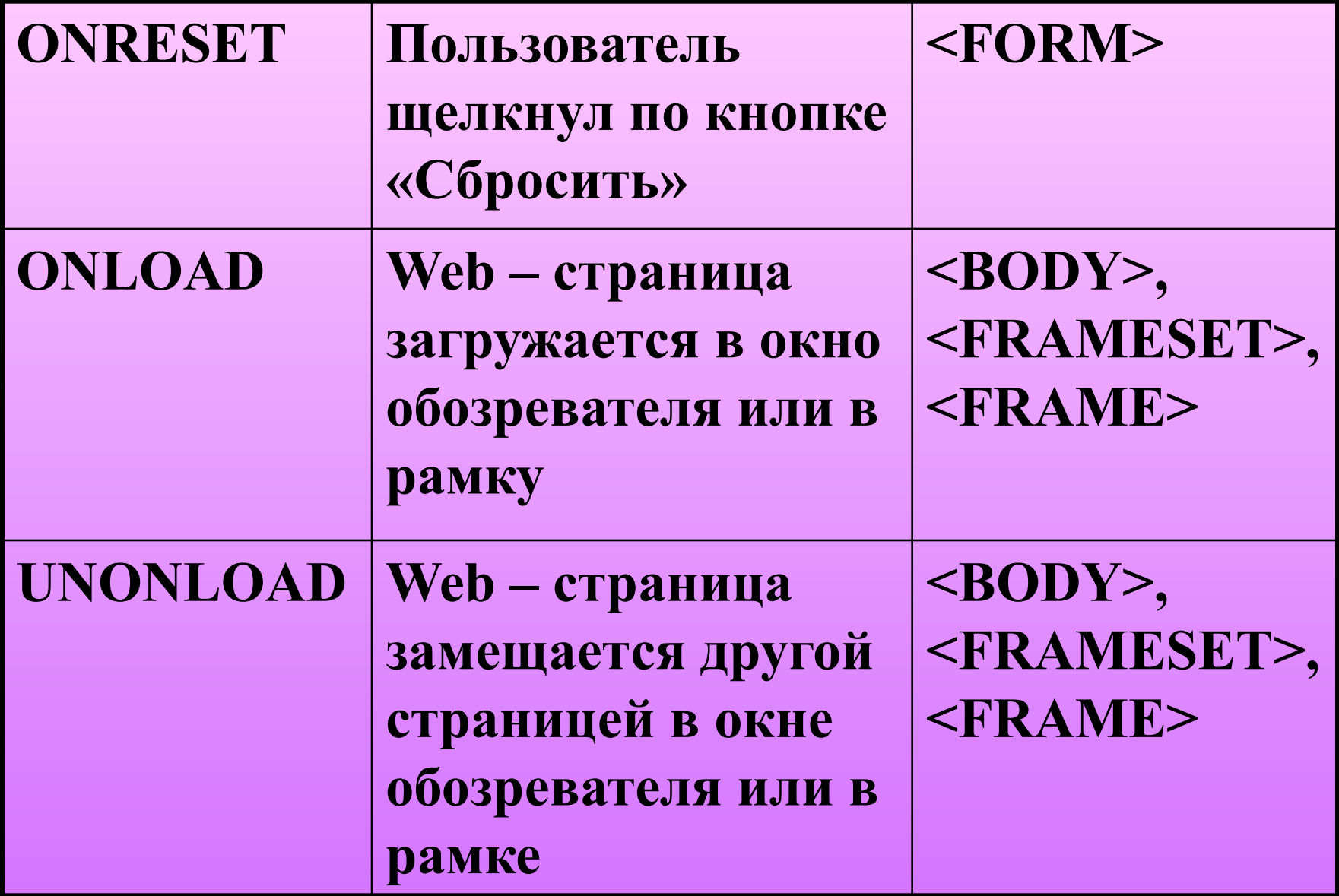

## **Создание пользовательских функций**

- **Функции в сценариях используются для достижения следующих целей:**
- **• для динамического добавления или удаления элементов Web – страницы, изменения их свойств;**
- **• для выполнения вычислений и возвращения результата по месту вызова функции (return).**

Пользовательские функции создаются с помощью ключевого слова **function: <SCRIPT LANGUAGE='JavaScript'> function ИмяФункци(список аргументов) { код функции } другие функции … </SCRIPT>**

# **Вызов функции:** Имя\_функции(список аргументов);

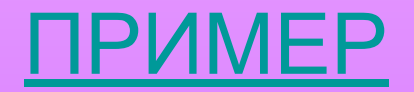

#### **Вопрос 4. Программирование свойств окна браузера**

**Класс объектов Window — это самый старший класс в иерархии объектов JavaScript.** 

**К нему относятся объекты Window и Frame.** 

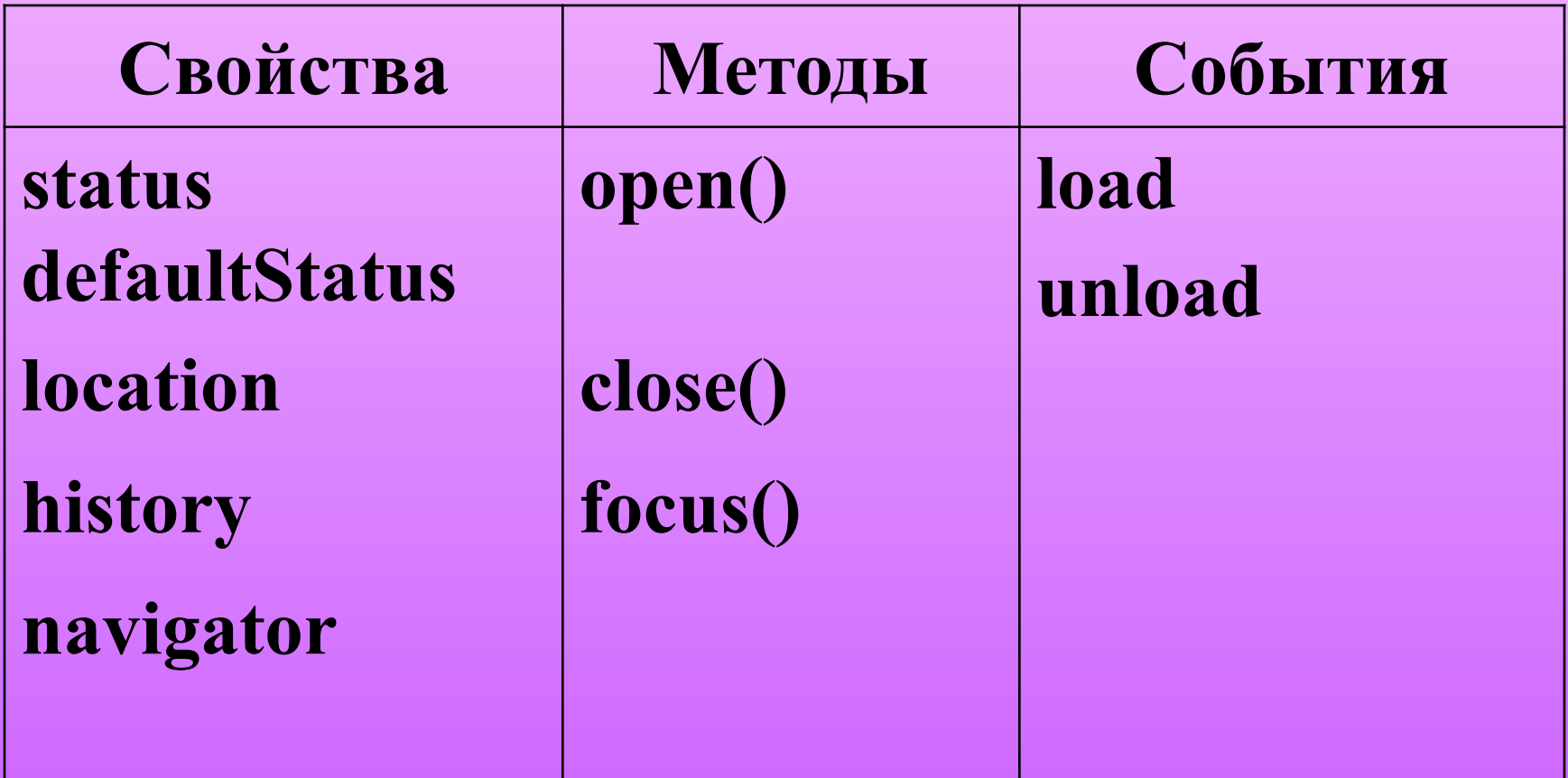

#### **Поле статуса**

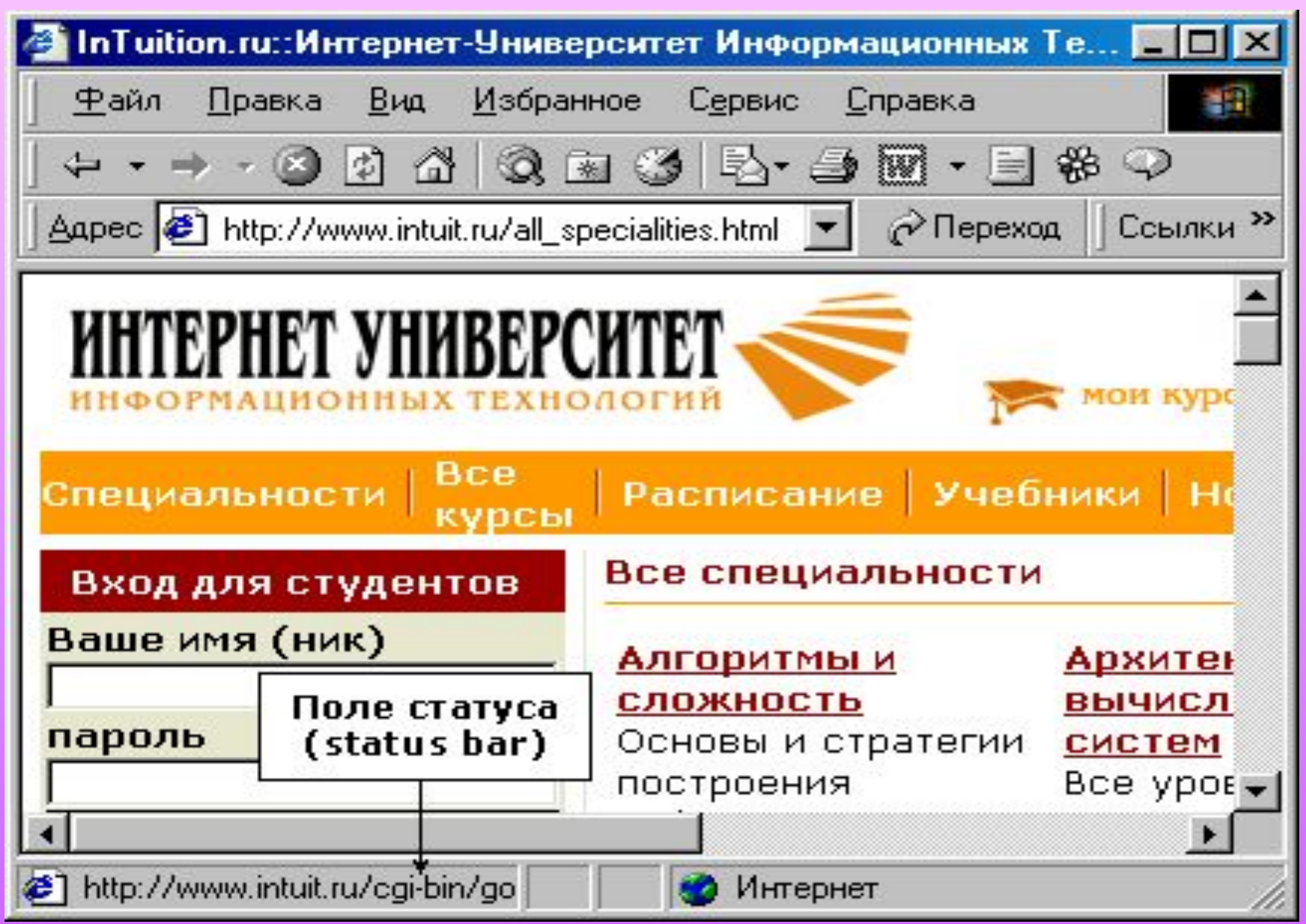

Программа на JavaScript имеет возможность работать с этим полем как с изменяемым свойством окна.

С ним связаны два разных состояния: window.status – происходят события; window.defaultStatus – нет никаких событий.

## **Способы управления текстом строки состояния:**

1. **defaultStatus=text** – устанавливает текст строки состояния по умолчанию.

2. **status=text** – используется в функциях обработки событий для установки контекстно-зависимых сообщений.

Данные свойства вызываются либо для объекта окна обозревателя по его имени, либо для текущего окна с ключевым словом **self** или **window**.

Пример: ONFOCUS = "self.status= 'Введите свой адрес электронной почты'" ONFOCUS = "window.status='Введите свой адрес электронной почты" ONFOCUS = "MyWindow.status='Введите свой адрес электронной почты"

В случае использования свойства status для обработки событий ONMOUSEOVER и ONMOUSEOUT функция должна завершаться командой return true:

ONMOUSEOVER = "self.status= 'Моя электронная почта'; return true"

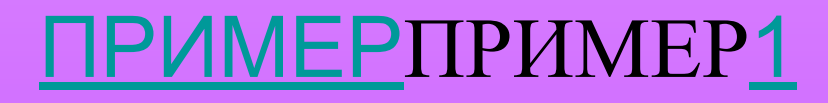

**……….. <body> <script> self.defaultStatus="Монмарт" </script> <h1 align=center> Пример управления текстом строки состояния</h1> <center> <A HREF=1.jpg > <img src=1.jpg width=150 hight=200 ONMOUSEOVER="self.status='щелкните, чтобы посмотреть большую фотографию'; return true; ></A>**

**……………………**

## **Методы управления окнами.**

- **• alert();**
- **• confirm();**
- **• prompt().**

**В JavaScript используются три встроенных диалоговых окна. Заголовки и набор кнопок в этих окнах постоянны. Текст сообщения задается аргументом функции открытия диалогового окна.**

- **• alert("сообщение")** открывает диалоговое окно с текстом сообщения и единственной кнопкой **ОК**.
- Это диалоговое окно применяется для показа предупреждений или информационных сообщений, не требующих от пользователя принятия каких-либо решений.
- **<A HREF="javascript:window.alert('Внимание')"> Повторите запрос!**
- $\langle A \rangle$

**• confirm("сообщение")** – открывает диалоговое окно с текстом сообщения и двумя кнопками – **OK** и **Cancel**.

В зависимости от выбора кнопки функция **confirm** возвращает значение TRUE (OK) или FALSE (Cancel).

- **• prompt("сообщение","текст по умолчанию")** открывает окно для ввода данных пользователем.
- Содержит кнопки **ОК, Cancel** и текстовое поле.
- В текстовом поле по умолчанию отображается текст, заданный во втором аргументе функции prompt. Можно оставить текстовое поле пустым - "".
- Если второй аргумент пропустить, то в текстовом поле отобразится текст **undefined**. После щелчка по кнопке **ОК** функция **prompt** возвращает значение текстового поля, а после щелчка по кнопке **Cancel** – значение false.
- ПРИМЕРПРИМЕР3